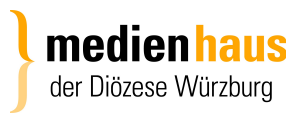

## Gottesdienst Export von Intentio in die Gottesdienstdatenbank

## **Bitte beachten:**

- Sollten schon Termine in der Gottesdienstdatenbank (www.gottesdienste-suchen.de) per Hand eingetragen sein, werden diese nicht überschrieben.
- Werden bereits importierte Daten in Intentio nachträglich verändert (z.B. Uhrzeit), werden diese Änderungen beim nächsten Import in die Gottesdienstdatenbank übernommen. **In Intentio gelöschte Gottesdienste** werden **in der Gottesdienstdatenbank NICHT gelöscht**. Diese Gottesdienste müssen per Hand in der Gottesdienstdatenbank gelöscht werden.
- Die Termine werden automatisch per Pfarrei-ID zugeordnet. Falls Sie mehrere Mandanten importieren, genügt es, einmal den Import durchzuführen.
- **Wir importieren in isiWeb aus rechtlichen Gründen keine Intentionen!**
- Wir bitten Sie darauf zu achten, dass im Feld "Text" bei einem Termin keine Informationen **wie Namen von Ehepaaren (z.B. bei Taufen/Hochzeiten) eingetragen sind, die der Veröffentlichung im Internet nicht ausdrücklich zugestimmt haben, oder von Ihnen darüber informiert wurden, dass ihre Namen im Internet veröffentlicht werden. Um Missverständnissen vorzubeugen, halten wir es für die beste Lösung, in diesem Feld keine Namen einzutragen bzw. sie vor dem Export ins Internet dort zu entfernen.**

Für Rückfragen zur Gottesdienstdatenbank (Benutzer, Kennwörter, etc.) können Sie sich gerne an die Hotline der Internetredaktion wenden.

09364 - 60 69 279 Hotline Internetredaktion

Für Rückfragen zum Intentio-Programm:

Jürgen Derr, Bereich IT ,Bischöfliches Ordinariat Würzburg 0931 - 386 544 juergen.derr@bistum-wuerzburg.de

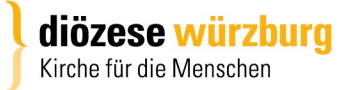

## So exportieren Sie eine Gottesdienstordnung

- 1. Wählen Sie im Kalender den Punkt "Termin suchen".
- 2. Geben Sie ein Datum in die Suchmaske bei "von und bis" ein.
- 3. "Suchen" anklicken
- 4. "Drucken" anklicken

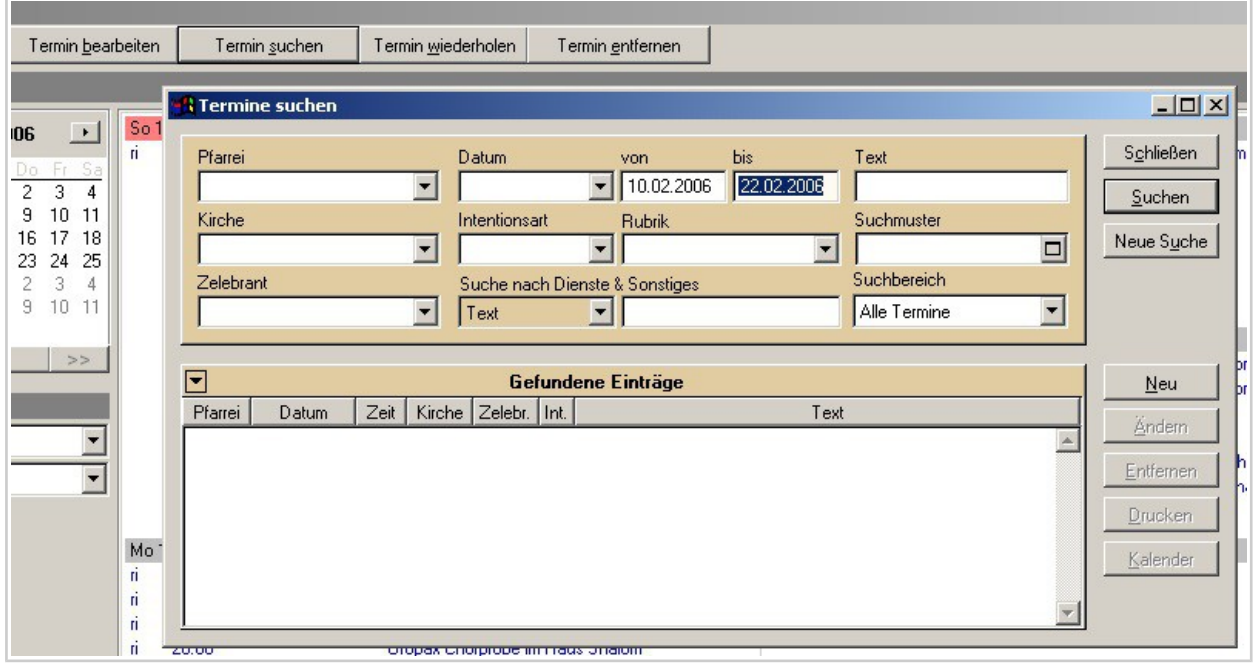

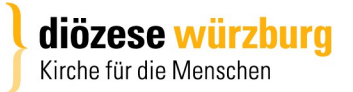

5. Liste "*Terminexport für isiWeb"* anklicken. (Sollte die Liste nicht vorhanden sein, muss noch ein Update eingespielt werden. Bitte einfach per Mail melden.)

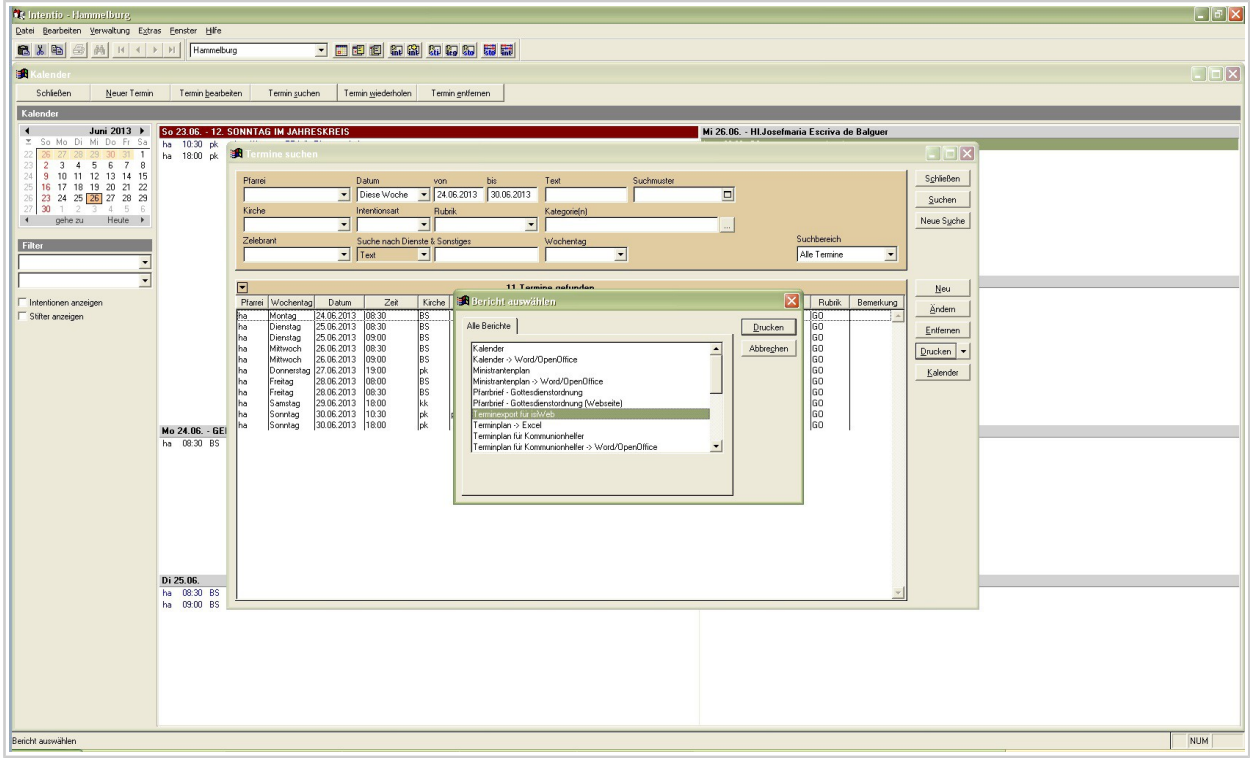

- 6. **Drucken** anklicken.
- 7. **OK** anklicken. (Bitte keine Einstellungen in diesem Fenster ändern!)

Es erscheint nun die Meldung:

"Die Datei c:\termine.csv wurde erstellt. Es wurden xx Einträge ausgegeben."

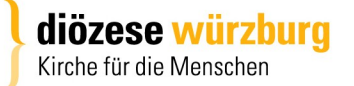

## Importieren der Gottesdienstordnung

Die Gottesdienstordnung wurde jetzt als Textdatei auf dem Laufwerk C:\ gespeichert (bei EDV 2020 auf dem PG Laufwerk). Datei-Name: termine.csv

Um die Datei in die Gottesdienstdatenbank zu importieren, müssen Sie wie folgt vorgehen:

Melden Sie sich unter **www.gottesdienste-suchen.de** mit Ihrer Kennung an.

Wählen Sie im Navigationsmenü unter "Verwaltung" - "Intentio-Import"

Es öffnet sich nun das folgende Fenster:

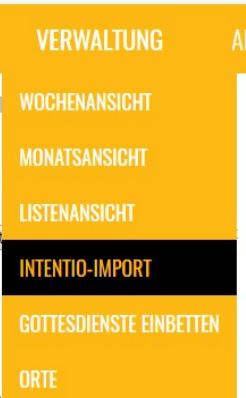

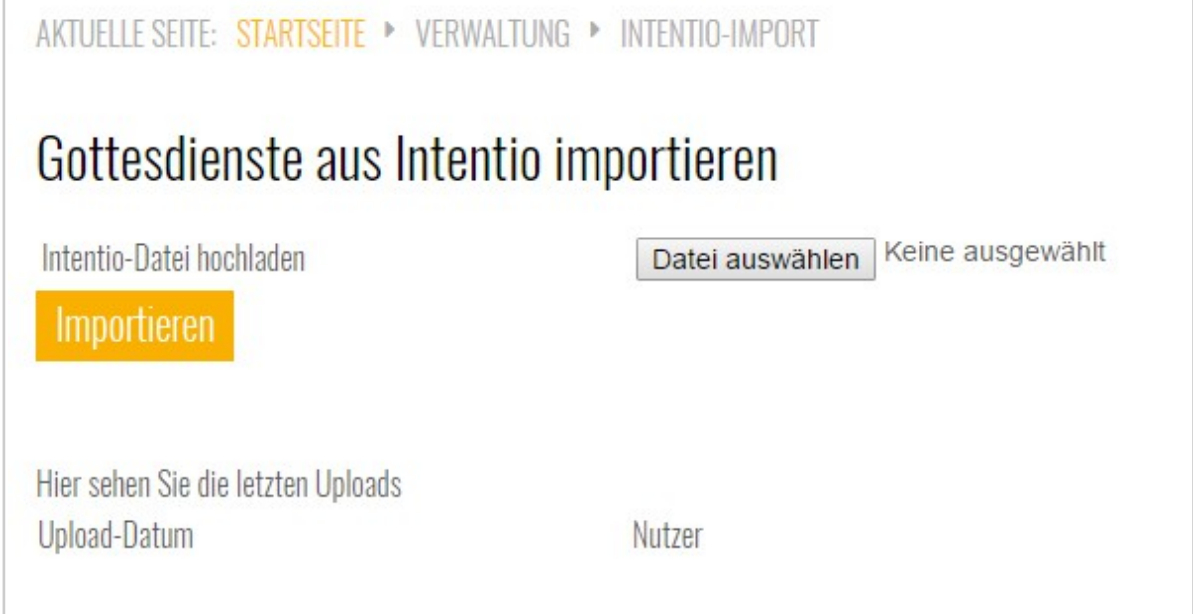

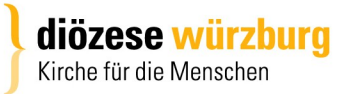

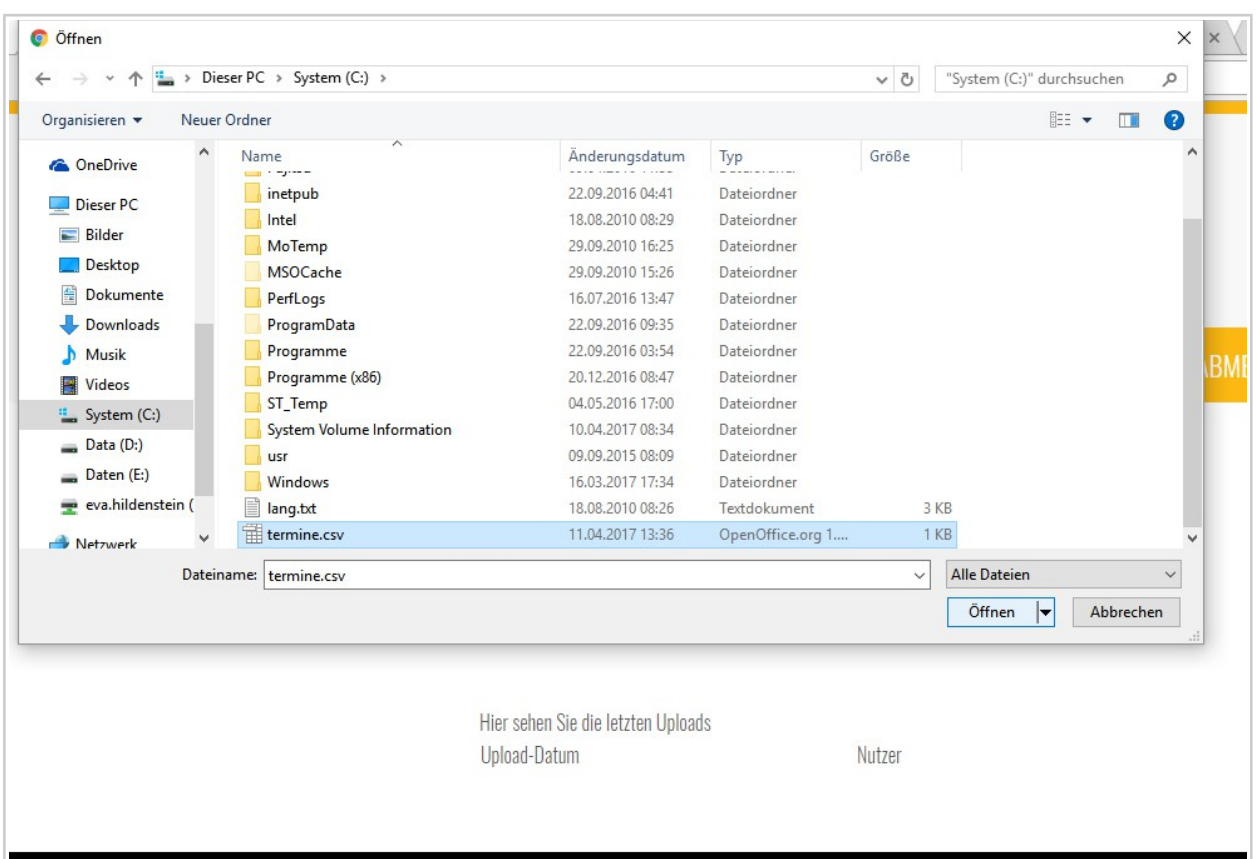

Klicken Sie hier nun auf "Datei auswählen".

Danach öffnet sich das Fenster, in dem die Datei (termine.csv) ausgewählt werden muss. Nach der Auswahl der "termine.csv" klicken Sie auf "öffnen". Es öffnet sich:

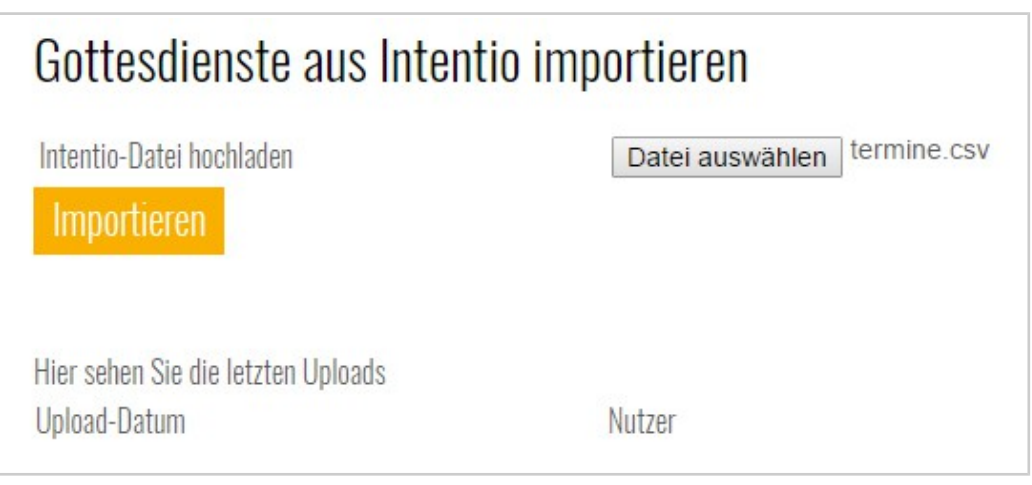

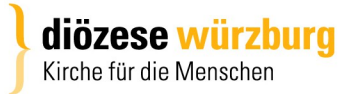

Hier nun auf "Importieren" klicken.

Nach dem erfolgreichen Import erhalten Sie nun eine Liste der importierten Gottesdienste.

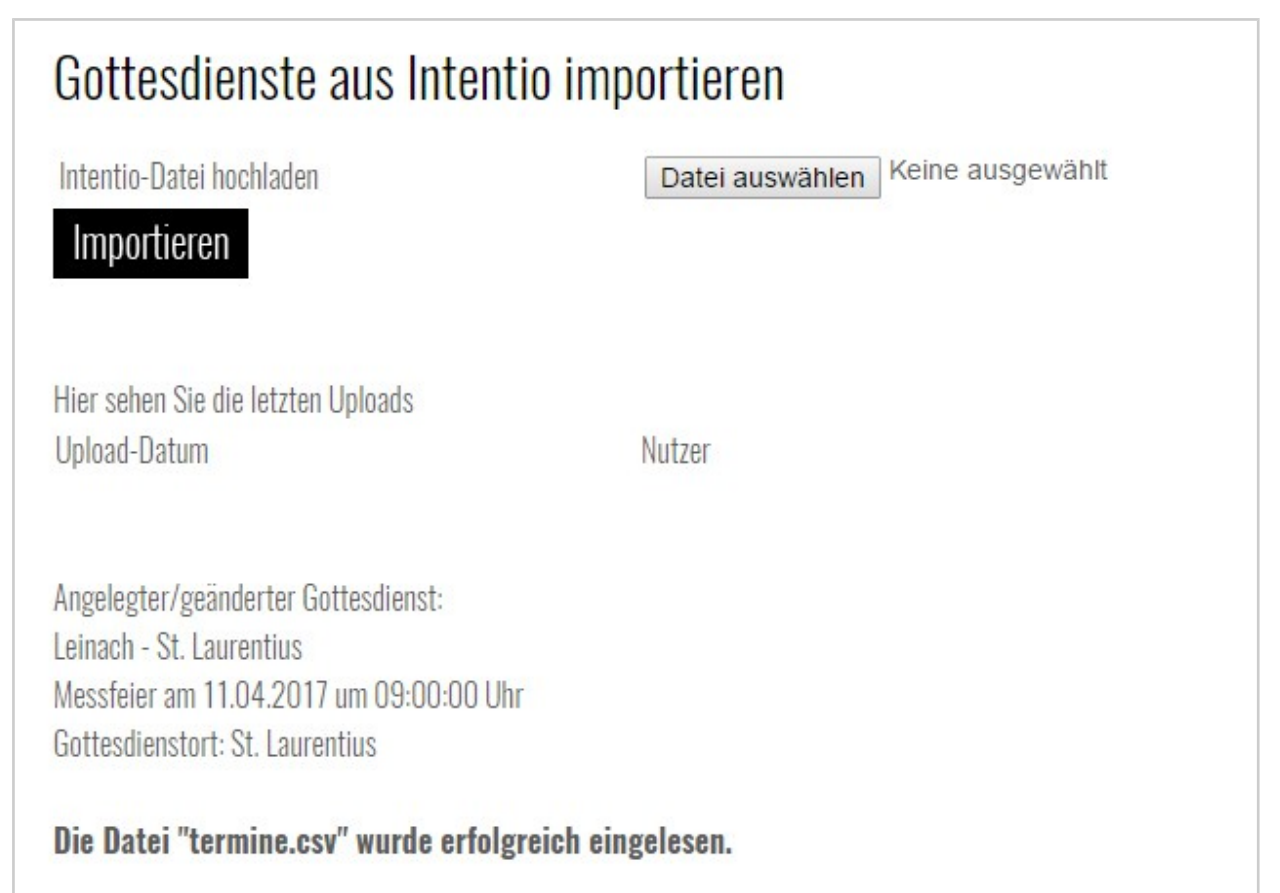

Nun können Sie die Termine in der "Wochenansicht" oder "Listenansicht" sehen.

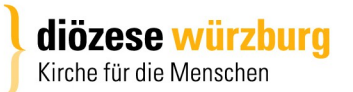